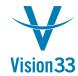

## Vision33 TOTAL Care SAP Business One Tips & Tricks

## **Role Based Authorization Groups**

Sep 13, 2015

Wouldn't it be great to assign a predefined authorization set to each user based on her/his role?

Guess what - you can do it!

SAP Business One enables you to create authorization groups, and assign to each group the relevant users:

The groups you defined are listed in the Authorizations window, where you can assign to each group the required authorizations, the same way you assign to users:

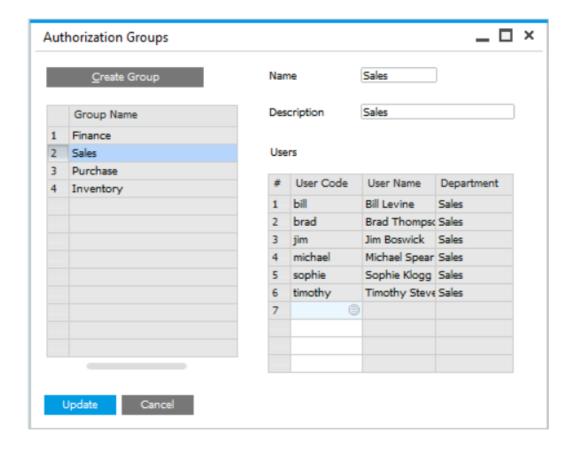

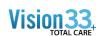

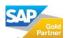

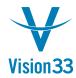

## Vision33 TOTAL Care SAP Business One Tips & Tricks

The groups you defined are listed in the Authorizations window, where you can assign to each group the required authorizations, the same way you assign to users:

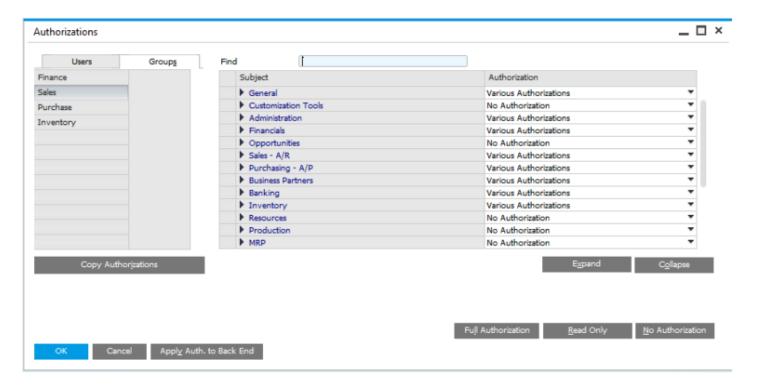

The authorizations you defined for the group are now applied to all the users assigned to the given group. Now, when you define a new user, just assign her/him to the right group, and the authorizations are already there!

Available since SAP Business One 9.1, version for SAP HANA and SAP Business One 9.1.

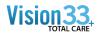

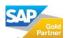